## **How to Enable Cheating Prevention Features in a Quiz**

ProProfs Quiz Maker lets you enforce fair practices for quiz takers while they're taking a quiz. You can use different cheating prevention methods to cheat-proof your assessments, such as proctoring, questions and answer shuffling, timed quizzes, question pooling, preventing tab-switching, etc. For example, with the question and answer shuffling enabled, here's how the same question displays to different quiz takers:

## **Quiz Taker A sees this view:**

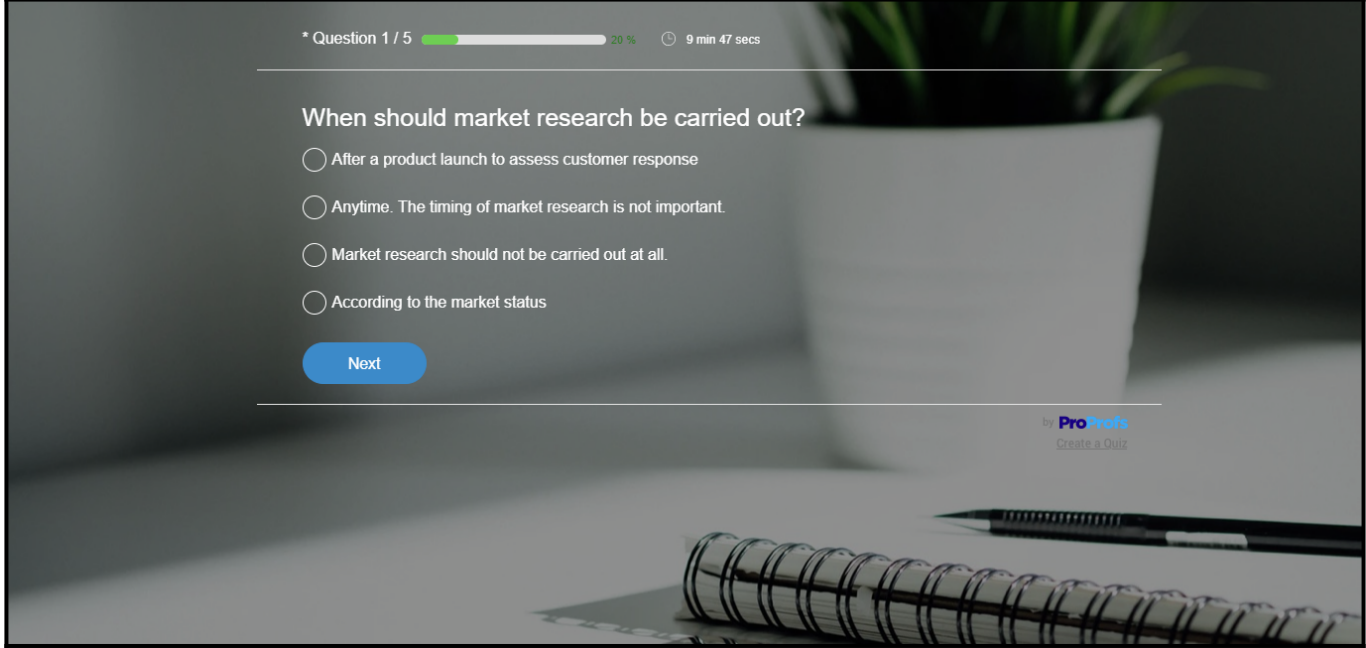

**Quiz Taker B sees this view:**

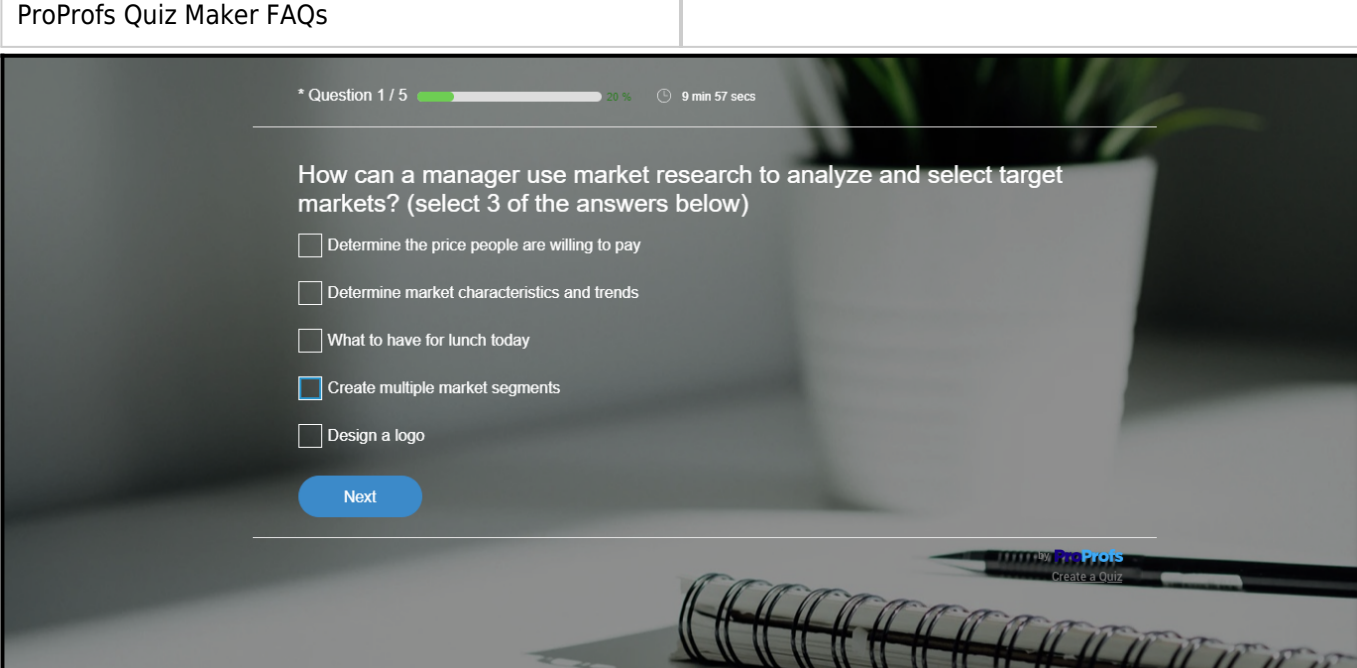

## **Cheating prevention will ensure:**

- You have fair reports & results
- You can assess performance & provide feedback
- You can improve the credibility of your quizzes

**In this article, you're going to learn how to leverage the following cheating prevention methods:**

**Question Pooling**

Quiz Maker FAQ

- **Randomize Question Display**
- **Shuffle the answer options inside a question**
- **Add a Time limit**
- **Proctoring**
- **Disable Tab Switching**
- **Privacy & Security Controls**
- **Require ID**

**1. [Question Pooling](https://quiz.proprofs.com/how-do-i-select-questions-at-random-from-a-pool)**: Select questions from a pool randomly so each person gets a different quiz.

**2. [Randomize Question Display](https://quiz.proprofs.com/can-i-shuffle-or-randomize-questions-and-answers):** Shuffle the questions so they are never presented in the same order. This ensures that two quiz takers sitting side by side do not get the same order of questions.

**3. [Shuffle the answer options inside a question](https://quiz.proprofs.com/can-i-shuffle-or-randomize-questions-and-answers):** For added security, you can even

shuffle the answer option such that options (such as A, B, C, and D in [multiple choice](https://www.proprofs.com/quiz-school/solutions/multiple-choice-test-maker/) questions) are not always in the same order when a question is presented. That way, no one can take an answer key from another student.

**4. [Add a Time limit](https://quiz.proprofs.com/can-i-have-a-timed-quiz):** Set a total duration for the quiz, so students only have enough time to finish a test and not enough to find answers from books, the internet, etc.

**5. [Proctoring](https://quiz.proprofs.com/how-to-enable-proctoring-to-monitor-quiz):** Monitor learners during an exam via screen sharing and their webcam and microphone.

**6. [Disable Tab Switching:](https://quiz.proprofs.com/how-to-disable-tab-switching-for-test-takers)** Do not allow exam takers to switch tabs or browsers to check answers.

**7. [Privacy & Security Controls:](https://quiz.proprofs.com/how-can-i-make-my-quizzes-secure-and-private)** Protect your quiz using a password and share it with only those you want to take it. Also, you can privatize your quiz for selected users & groups.

**8. [Require ID:](https://quiz.proprofs.com/can-i-capture-information-about-quiz-takers)** Use the lead generation form to ask for IDs, such as Employee ID or Student ID, to prevent unauthorized access to your quiz.

**9. [Copying/Printing Prevention](https://quiz.proprofs.com/configure-browser-security-settings-in-quiz):** Disable copying or printing of quiz data to ensure learners cannot involve in any malpractices such as question leaks.

In addition to these options, check out a few more methods to *[prevent cheating on a quiz.](https://www.proprofs.com/quiz-school/blog/essential-ways-to-prevent-cheating-in-online-assessments/)*

## **Related Articles:**

- [How to Disable Printing of the Quiz by Test Takers](https://quiz.proprofs.com/how-do-i-disable-printing-of-the-quiz-by-test-takers)
- [How to Save and Resume Quiz Progress](https://quiz.proprofs.com/how-do-i-allow-quiz-takers-to-save-progress-and-continue-later)
- [How to Remove My Quiz From Showing Up on Google](https://quiz.proprofs.com/how-do-i-remove-my-quiz-from-showing-up-in-google)

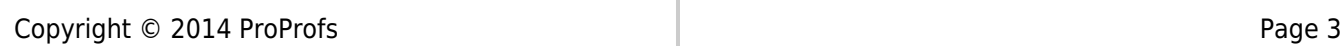